## *User Guide to contact teachers*

- 1) Login to the portal with the parent id and password
- 2) Click on the "Student name" as shown below and it will open a new tab:

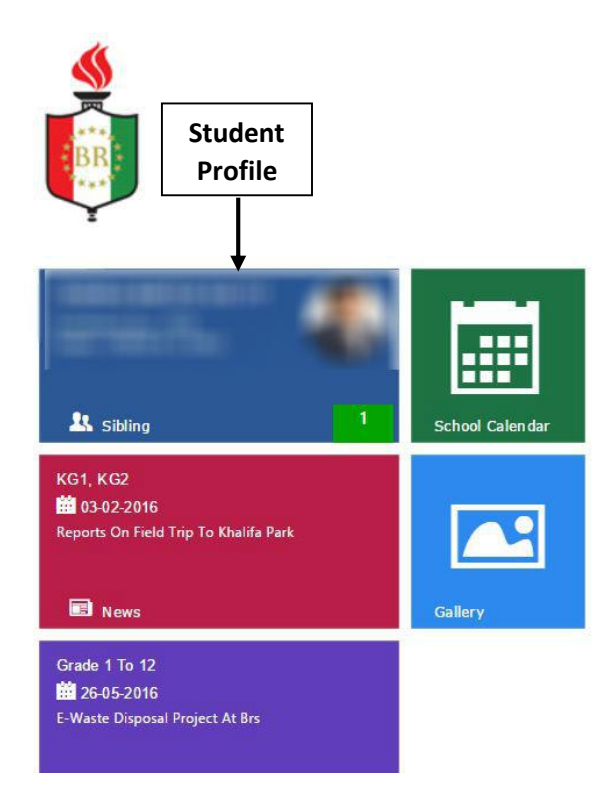

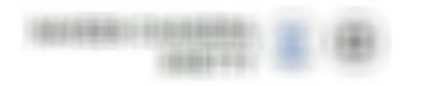

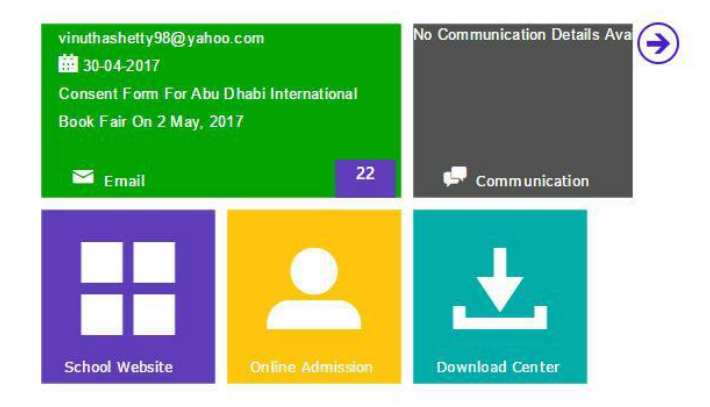

## 3) The new tab will load as below:

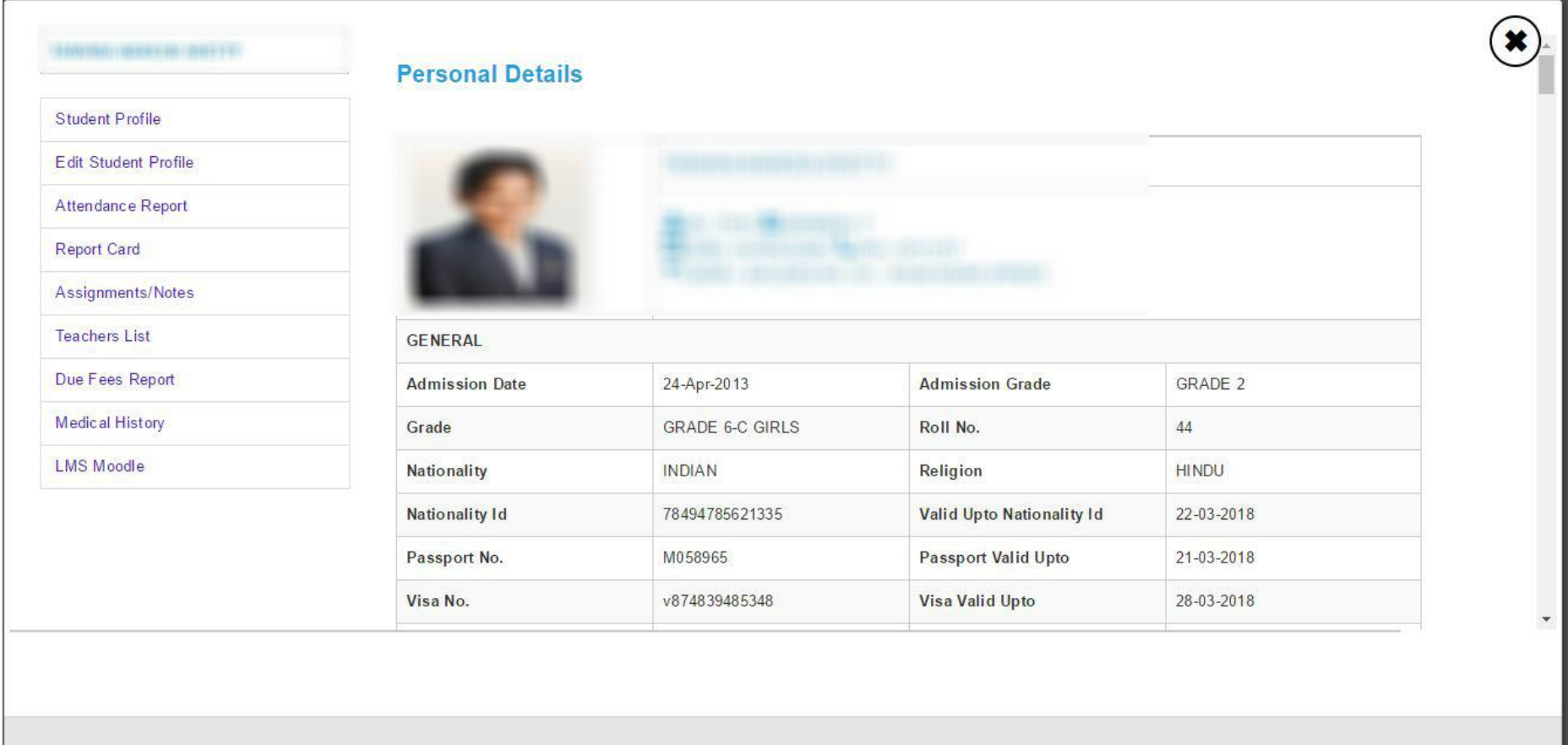

4) Click on the "Teachers List" on the left panel. You can get the class teacher and subject teacher contact details here.

Also, you have the option to communicate to the teachers through the portal.

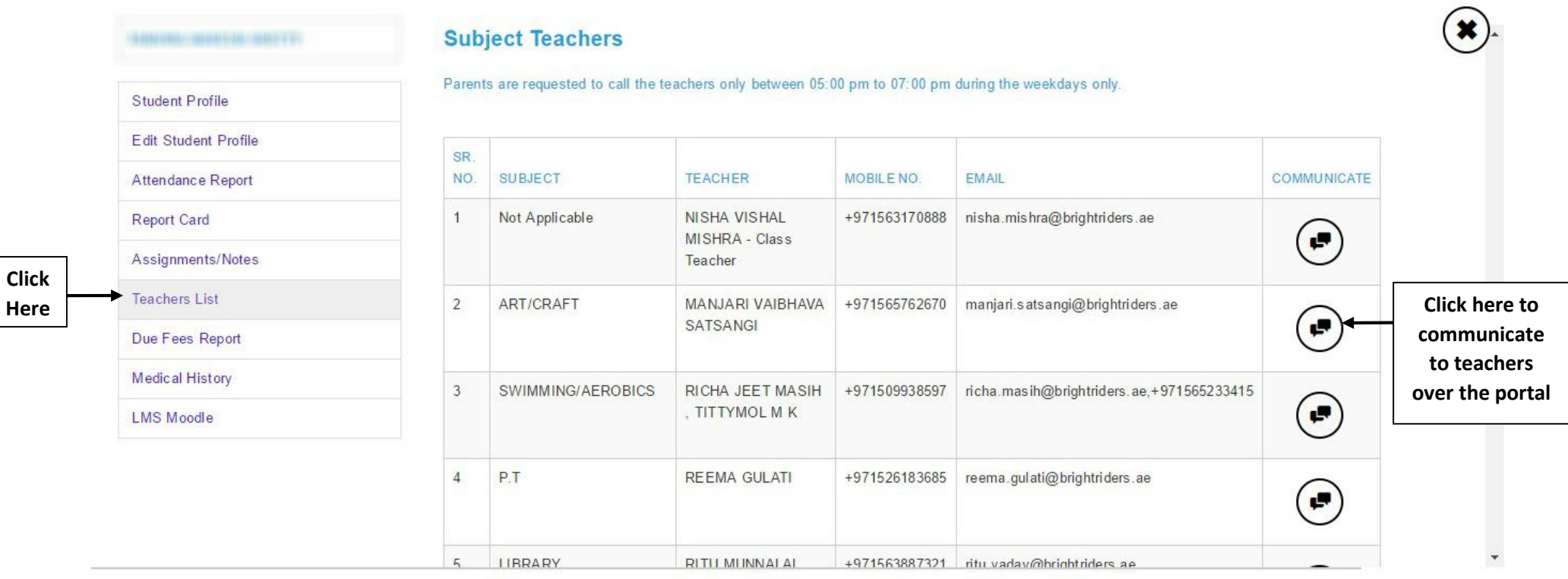